# **Автоматизированная информационная система мониторинга бизнес-процессов предприятий класса Process Mining «Оптимайнинг (Optimining)»**

**Руководство по установке и техническому обслуживанию (для ОС Astra Linux)**

> Москва 2023

# Содержание

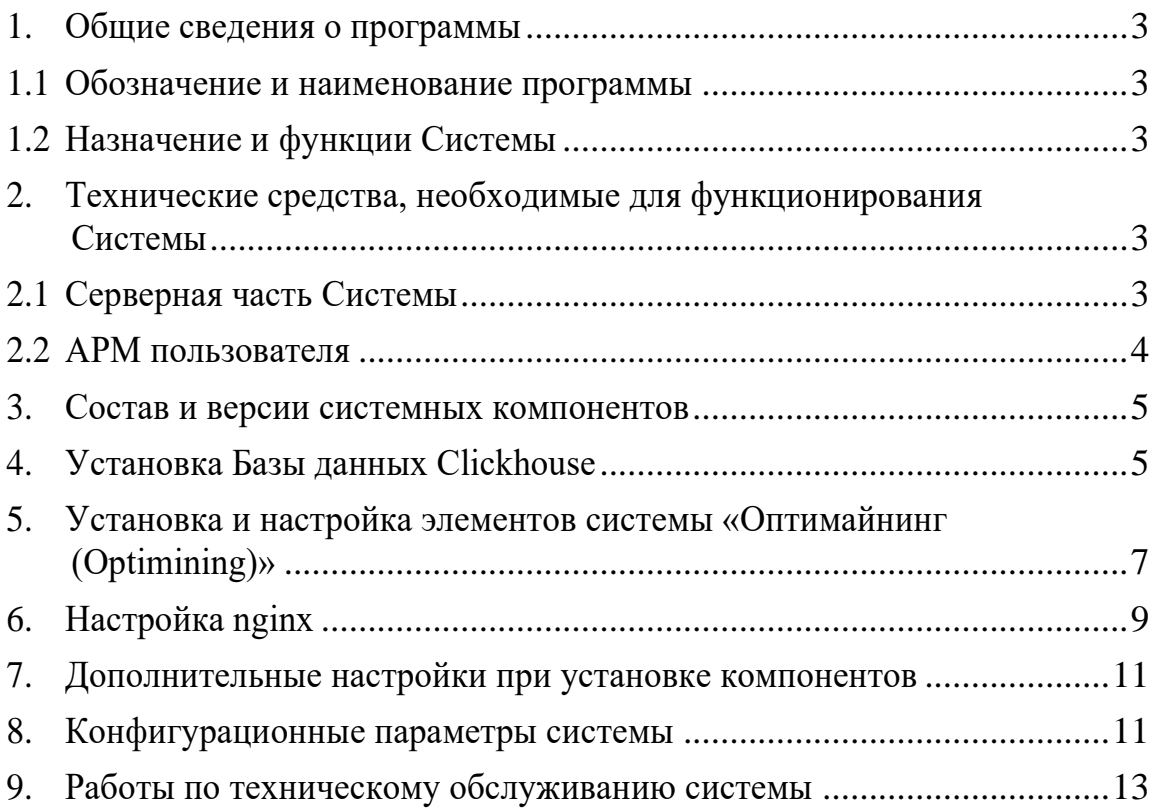

### <span id="page-2-1"></span><span id="page-2-0"></span>1. Общие сведения о программы

#### $1.1$ Обозначение и наименование программы

Наименование программы: автоматизированная информационная система мониторинга бизнес-процессов предприятий класса Process Mining «Оптимайнинг (Optimining)».

Обозначение программы: Система.

#### Назначение и функции Системы  $1.2$

<span id="page-2-2"></span>Система предназначение для восстановления реальной карты процессов на основе «цифровых следов» в информационных системах,

поддерживающих их работоспособность, и их анализа с целью дальнейшей оптимизации.

В Системе реализованы следующие возможности:

- создание процессов, загрузка данных по процессам, управление данными и структурами;
- восстановление карты процесса;
- отображение карты процесса с использованием группировок шагов процесса по значению атрибута модели;
- восстановление карты процесса по произвольному атрибута модели;
- создание динамических визуальных представлений по процессам из библиотеки аналитических панелей (виджетов);
- создание комбинированных графиков с различными визуальными отображениями данных (линии, столбцы, точки);
- применение различных фильтров для анализа данных;
- экспорт данных, в том числе с учетом фильтров;  $\equiv$
- создание метрик по процессам, в том числе с использованием языка SQL и процессных функций;
- расчет показателей процесса с учетом производственных календарей;
- рассылка визуальных представлений;
- обновление данных по процессам, в том числе по расписанию;  $\overline{\phantom{m}}$
- отображение и обработка вариантов процесса.  $\equiv$  .

# <span id="page-2-3"></span>2. Технические средства, необходимые для функционирования Системы

#### Серверная часть Системы  $2.1$

<span id="page-2-4"></span>Для конфигурации, предусматривающей нагрузку до 30 одновременно работающих пользователей и до 20 миллионов загруженных записей по анализируемым процессам необходимы, как минимум, два сервера в конфигурации:

- 1) Сервер приложения:
- − процессор:
	- $CPU-8 \Pi$
- − оперативная память:
	- объем оперативной памяти от 16 Гбайт;
- − жесткий диск:
	- $\bullet$   $\tau$ ип SSD:
	- объем памяти на жестком диске под системные нужды от 200 Гбайт;
	- объем памяти на жестком диске для резервных копий от 400 Гбайт.
	- 2) Сервер базы данных:
- − процессор:
	- $CPU or 16 ITu$ ;
- − оперативная память:
	- объем оперативной памяти от 64 Гбайт;
- − жесткий диск:
	- $TU = SSD;$
	- объем памяти на жестком диске под системные нужды от 200 Гбайт;
	- объем памяти на жестком диске для резервных копий от 1 Тбайт.

Перечень программного обеспечения для серверной части перечислено в п. 3 настоящего документа.

#### **2.2 АРМ пользователя**

<span id="page-3-0"></span>Клиентская часть системы может корректно функционировать на АРМ с характеристиками не хуже следующих:

- 1) процессор:
	- − количество ядер от 2;
	- − тактовая частота от 2,4 ГГц;
- 2) оперативная память:
	- − объем оперативной памяти не менее 16 Гбайт;
	- − тип DDR4;
	- − объем памяти на жестком диске не менее 50 Гбайт;
- 3) монитор:
	- − диагональ не менее 23-24";
	- − разрешение экрана не менее 1280 × 1024;
- 4) скорость подключения к сети не менее 2 Мбит/с.

АРМ пользователя не требует для работы установки какого-либо клиентского программного обеспечения.

Для работы с системой требуется наличие одного из браузеров:

- Google Chrome, версия не ниже 109;
- Яндекс. Браузер, версия не ниже 23.7.2.767 (64-bit);
- Mozilla FireFox, версия не ниже 102.

#### <span id="page-4-0"></span>3. Состав и версии системных компонентов

В таблице 1 ниже представлен перечень системных компонентов (программного обеспечения - ПО) необходимых для корректного функционирования системы:

Таблина 1:

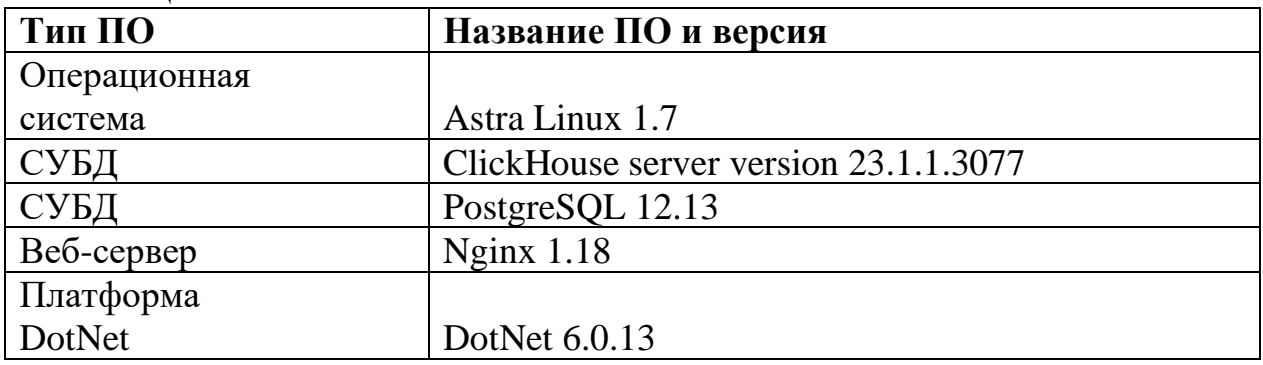

### <span id="page-4-1"></span>4. Установка Базы ланных Clickhouse

Последовательно выполнить следующий набор команд в системной консоли:

echo "deb https://packages.clickhouse.com/deb stable main" | sudo /etc/apt/sources.list.d/clickhouse.list tee

apt-get update

### apt-get install -v clickhouse-server clickhouse-client

Создать пользователя в БД (пользователь clickuser с паролем clickpass).

Создать конфигурационный файл clickuser.xml следующей командой:

## vi /etc/clickhouse-server/user.d/clickuser.xml

Вставить следующие блок в файл:

 $\langle \mathit{v} \rangle$ 

 *<users>*

```
 <clickuser>
    <profile>default</profile>
     <networks>
         <ip>::/0</ip>
     </networks>
    <password>clickpass</password>
    <quota>default</quota>
  </clickuser>
 </users>
```
</yandex>

Внести настройки в файл конфигурации /etc/clickhouse-server/config.xml

### **vi /etc/clickhouse-server/config.xml**

Вставить содержимое в соответствующие строки:

 *<listen\_host>::</listen\_host>*

 *<max\_thread\_pool\_size>10000</max\_thread\_pool\_size>*

 *<max\_server\_memory\_usage\_to\_ram\_ratio>1.2</max\_server\_memory\_usage \_to\_ram\_ratio>*

Внести нужную настройку выделения памяти для одного запроса в файл

/etc/clickhouse-server/users.xml (20гб):

#### **vi /etc/clickhouse-server/users.xml**

Вставить содержимое в соответствующие строки:

*<max\_memory\_usage>20000000000</max\_memory\_usage>*

Запуск сервера clickhouse-server:

#### **systemctl enable clickhouse-server**

**systemctl start clickhouse-server**

# <span id="page-6-0"></span>**5. Установка и настройка элементов системы «Оптимайнинг (Optimining)»**

Скопировать дистрибутив инсталляционного пакета **ProcessMiningBack.zip** и

# **Process-mining-front.zip** в папку **/tmp**:

Последовательно выполнить следующий набор команд в системной консоли:

**apt update apt install wget apt install curl apt-get install unzip wget [http://nginx.org/keys/nginx\\_signing.key](http://nginx.org/keys/nginx_signing.key) apt-key add nginx\_signing.key apt-get update apt-get install nginx wget [https://dotnet.microsoft.com/download/dotnet/scripts/v1/dotnet](https://dotnet.microsoft.com/download/dotnet/scripts/v1/dotnet-install.sh)[install.sh](https://dotnet.microsoft.com/download/dotnet/scripts/v1/dotnet-install.sh) chmod +x dotnet-install.sh ./dotnet-install.sh --channel 6.0 cd /opt wget https://dl.google.com/linux/direct/google-chromestable\_current\_amd64.deb apt install ./google-chrome-stable\_current\_amd64.deb mkdir /opt/process-mining-front mv /tmp/Process-mining-front.zip /opt/process-mining-front/ unzip /opt/process-mining-front/Process-mining-front.zip -d /opt/processmining-front/ mkdir /opt/process-mining-backnet useradd process-mining-backnet**

Создать сервис process-mining-backnet следующей командой:

# vi /etc/systemd/system/process-mining-backnet.service

Внести настройки в файл конфигурации:

 $[Unit]$ Description=Systematic: PM-Dotnet Service After=rc-local.service nss-user-lookup.target [Service]  $Type = simple$ ExecStart=/bin/dotnet ProcessMiningBack.dll --urls http://127.0.0.1:5030 WorkingDirectory=/opt/process-mining-backnet User=process-mining-backnet Environment=ASPNETCORE ENVIRONMENT=Ncc TimeoutSec=300  $Restart = always$  $RestartSec=10$ StandardOutput=null StandardError=syslog SyslogIdentifier=PMDOTNET  $[Install]$ WantedBy=multi-user.target

Выполнить последовательно команды:

mv/tmp/ProcessMiningBack.zip/opt/process-mining-backnet/ unzip/opt/process-mining-backnet/ProcessMiningBack.zip -d/opt/processmining-backnet/

Создать файл конфигурации appsettings. Ncc.json следующей командой:

# vi/opt/process-mining-backnet/appsettings.Ncc.json

Внести настройки в файл конфигурации, где {XXX} - ваши значения:

```
\overline{f}"ConnectionStrings": {
      "Default": "Data Source=PM.sqlite",
      "Clickhouse":
"Compress=False;BufferSize=65536;SocketTimeout=10000;CheckCompressedH
ash=False; \textit{Encrypt-false}; \textit{Compressor} = \textit{lz4}; \textit{Host} = \textit{XXX}; \textit{Port} = \textit{8123}; \textit{Database} =default"
   \lambda"Logging": \{"LogLevel": \{"Default": "Information",
         "Microsoft": "Warning",
         "Microsoft.Hosting.Lifetime": "Information"
      \overline{1}\lambda"AllowedHosts": "*"
\overline{I}
```
Выполнить последовательно команды:

chown -R process-mining-backnet:process-mining-backnet/opt/processmining-backnet/ systemctl enable process-mining-backnet systemctl start process-mining-backnet

<span id="page-8-0"></span>6. Настройка nginx

После установки компонента nginx, произведенной командой apt-get install nginx, создать файл конфигурации process-mining.conf, следующими команлами:

# vi /etc/nginx/conf.d/process-mining.conf

```
Внести настройки в файл конфигурации, где {XXX} - DNS-имя машины:
server \{listen
                     80:
    server\_name {XXX};
  location / froot
                    /opt/process-mining-front;
    index index.html:
    try_files $uri $uri//index.html;
       # This will allow you to refresh page in your angular app. Which will not
give error 404.
    client max body size 1G;
  \lambdalocation /api \{proxy_redirect
                           off:proxy_pass_header
                              Server;
    proxy_set_header
                             X-Real-IP $remote_addr;
                             X-Forwarded-For $proxy_add_x_forwarded_for;
    proxy_set_header
                             X-Scheme $scheme;
    proxy_set_header
                             Host $http_host;
    proxy_set_header
    proxy_set_header
                             X-NginX-Proxy true;
    #for websockets
    proxy_http_version
                             1.1;
    proxy_set_header
                             Upgrade $http_upgrade;
    proxy_set_header
                             Connection "upgrade";
                          http://127.0.0.1:5030;proxy_pass
 \overline{f}\left\{ \right.
```
Запустить сервис Nginx следующими командами:

# systemctl enable nginx

# systemctl start nginx

# <span id="page-10-0"></span>**7. Дополнительные настройки при установке компонентов**

- 1. Во время установки необходимо в appsettings прописать доступ к PostgreSQL, при не определении данной настройки будет использоваться встроенная БД SQLight.
- 2. Во время установки необходимо настроить на сервере очистку директории \$TMPDIR, так как туда будут загружаться все импортируемые файлы и директория должна систематически очищаться.

### <span id="page-10-1"></span>**8. Конфигурационные параметры системы**

Параметры настройки системы представлены в таблице:

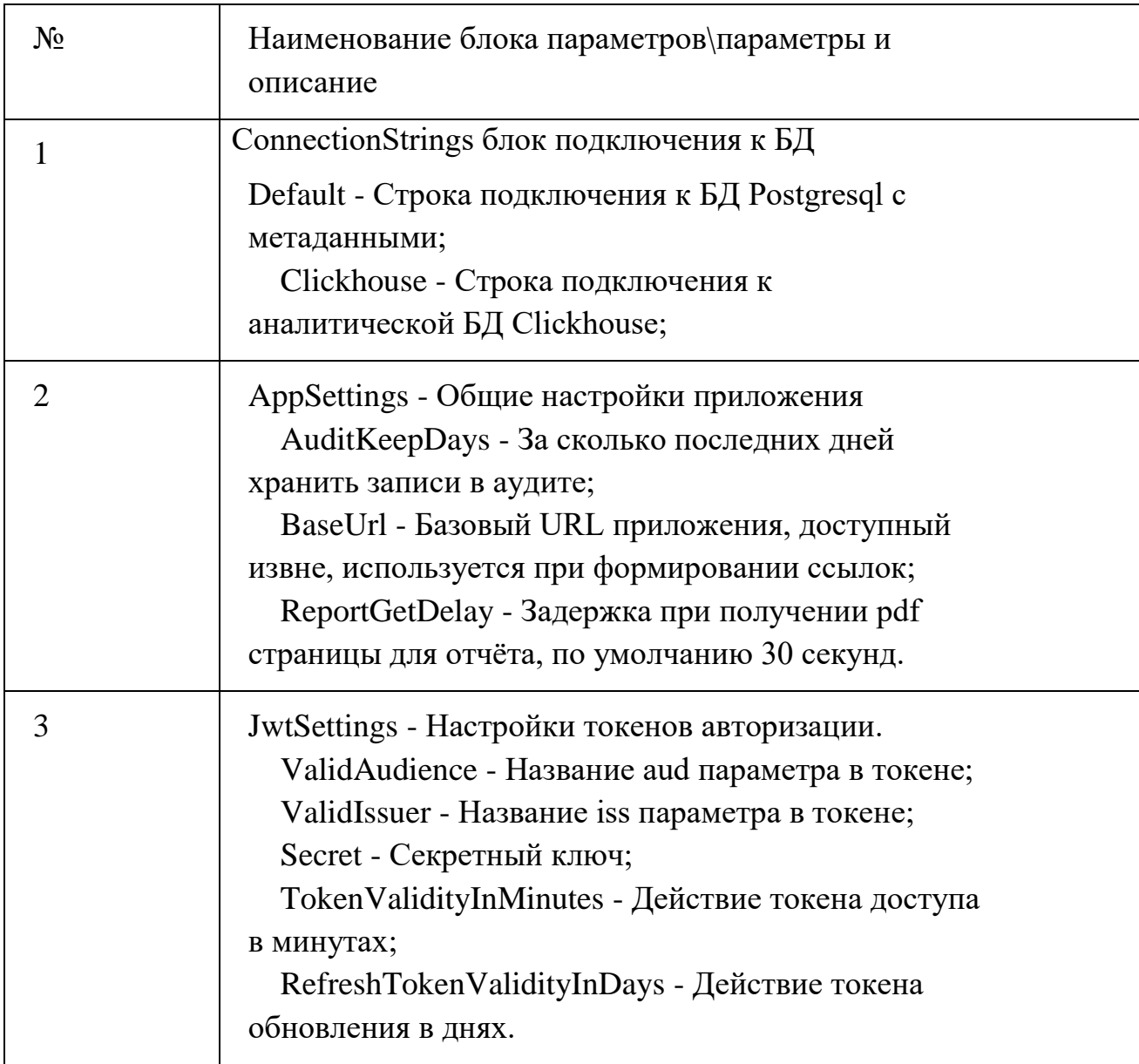

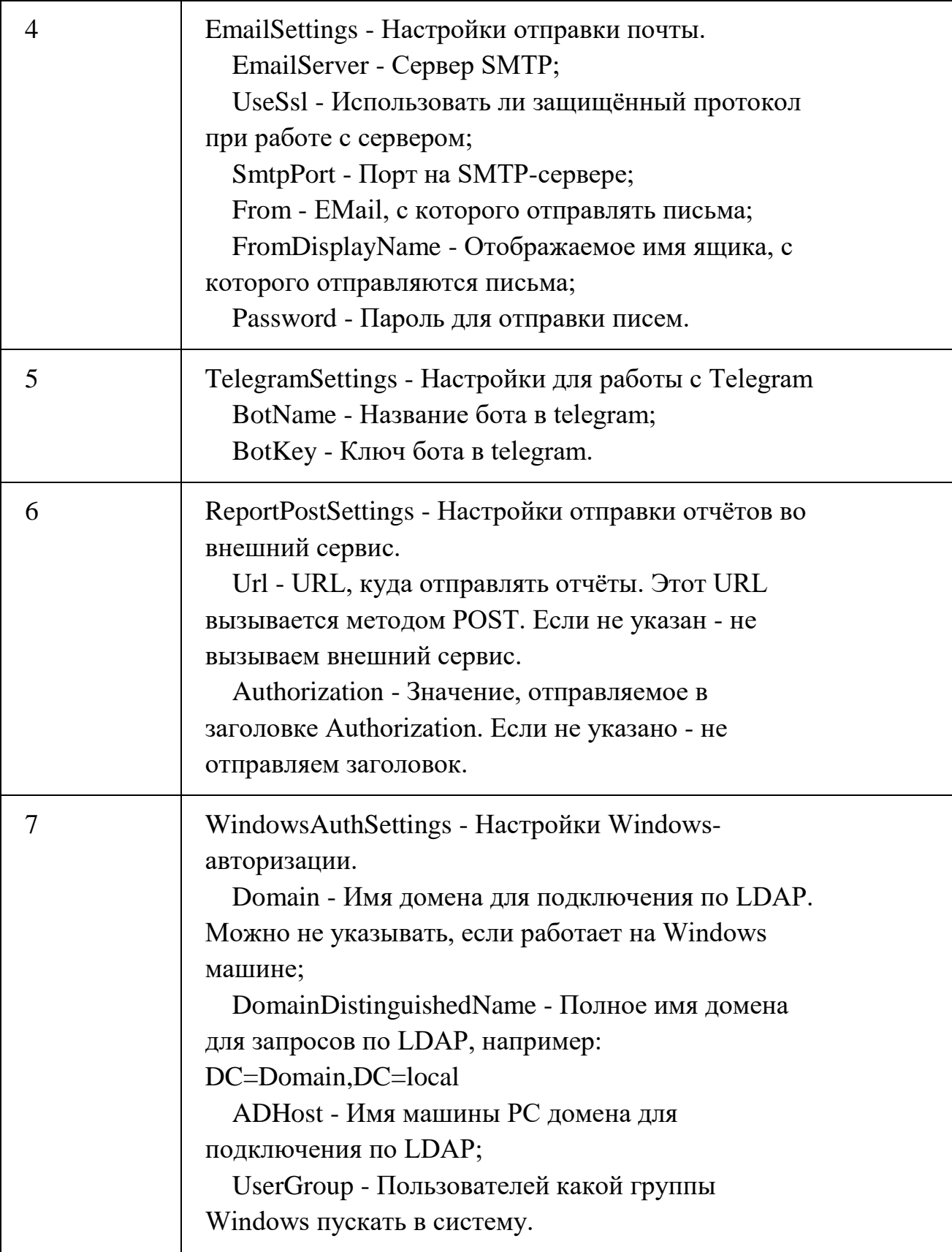

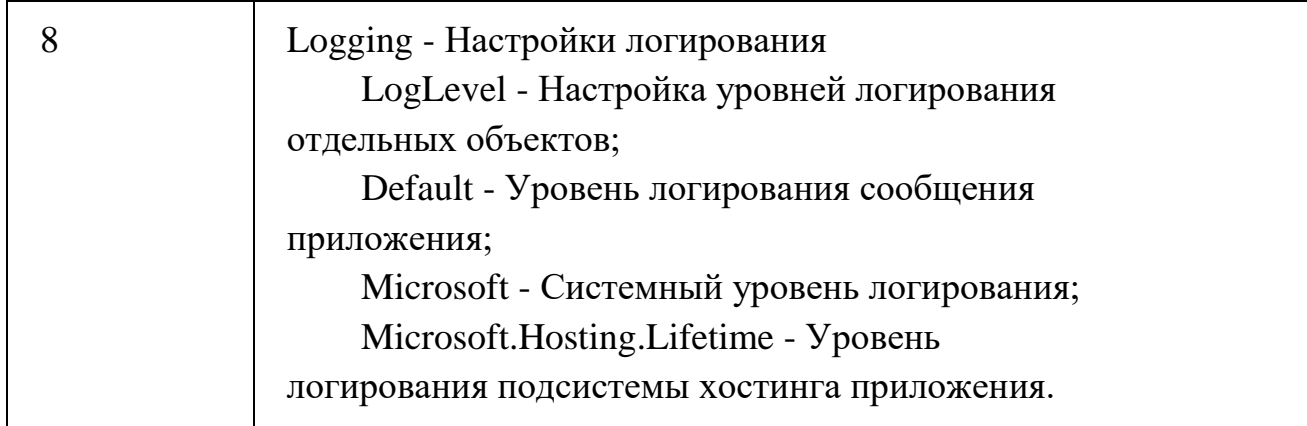

# <span id="page-12-0"></span>**9. Работы по техническому обслуживанию системы**

- 1. Регулярные работы по созданию резервных копий серверов с БД и бизнеслогикой продуктивного контура.
- 2. Настройка и осуществление мониторинга ключевых параметров инфраструктуры (место на файловой системе, загрузка процессоров и т.д.) обеспечивающий функционирование Системы.